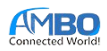

# **8FEATURES**

- Support EV Charging Mode 2, Mode 3 according to IEC 61851-1
- PROTECTION: Over/Under voltage protection, AC/DC leakage protection, over current protection, Short circuit protection, PE lost protection, Over temperature protection and Relay welding detection
- Support self-test at system startup and when plug charging gun
- Vehicle communication: Control Pilot PWM
- Relay control: PWM
- Configurable Max current (I\_max) 6A/8A/10A/16A
- High accuracy measurement: 2% error for voltage, current, power, energy measurement.
- Frequency measurement
- Communications: CAN & UART
- Small form factor: 13.22 x 22.27 x 3.8 mm
- Over-the-air firmware / software updates

## **APPLICATIONS**

• AC portable charger upto 3.5kW

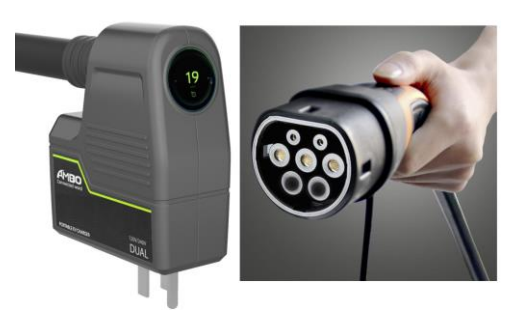

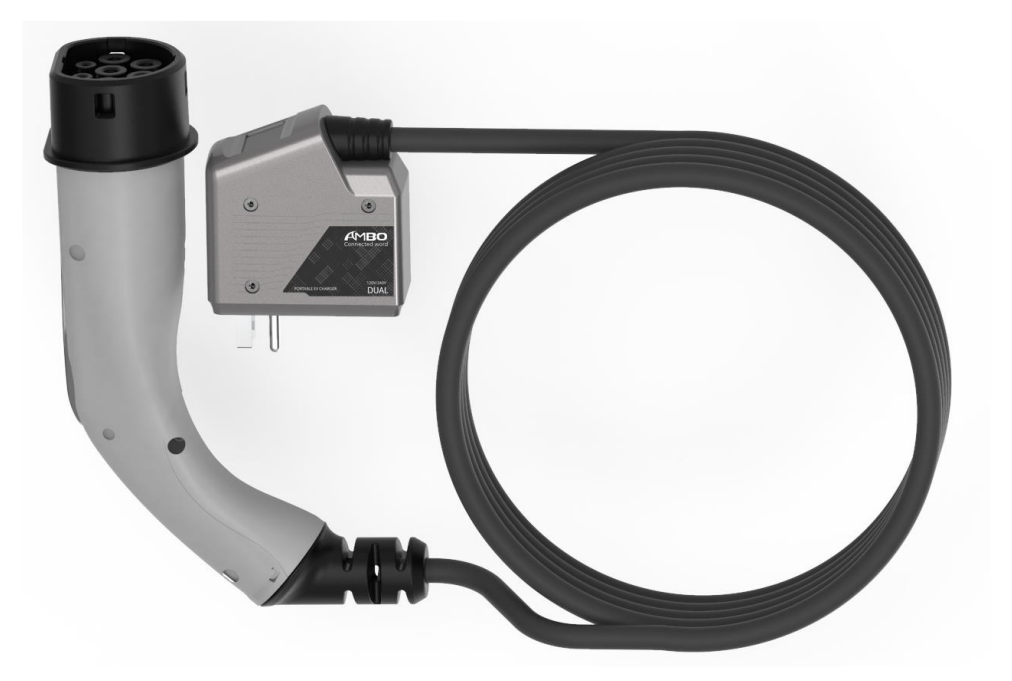

 $* +886 - 2 - 3234 - 0520$ 

• [Tyrone@ambo.com.tw](mailto:Tyrone@ambo.com.tw)

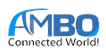

# **OVERVIEW**

ATM3009 is a compact solution for AC portable charger. Module provide high level of protection ( Over/Under voltage, AC/DC residual current, Over/Short circuit current, PE lost detection, Relay welding detection and over temperature protection ) and high accuracy current/voltage/power/energy measurement.

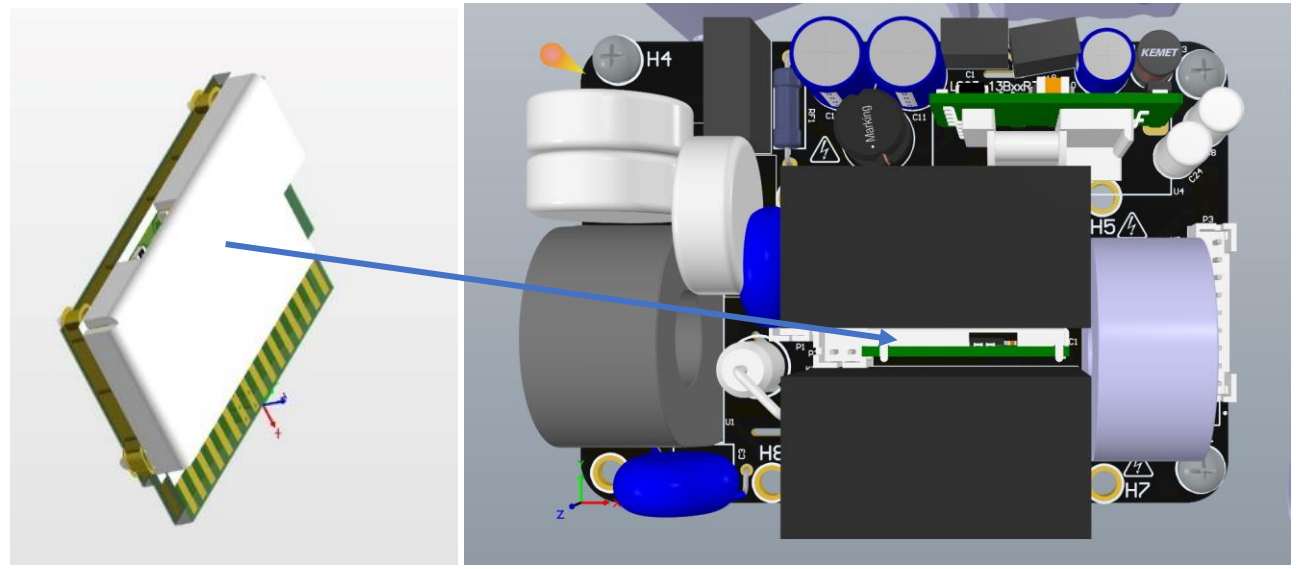

*Figure 1: Module overview*

# **ORDERING INFORMATION:**

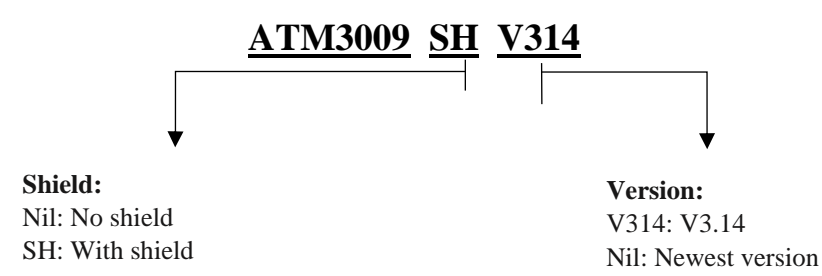

<sup>©</sup> AMBO Technology, New Taipei City, Taiwan

 $* +886 - 2 - 3234 - 0520$ 

<sup>•</sup> [Tyrone@ambo.com.tw](mailto:Tyrone@ambo.com.tw)

<sup>•</sup> www.ambo.com.tw

# **BLOCK DIAGRAMS**

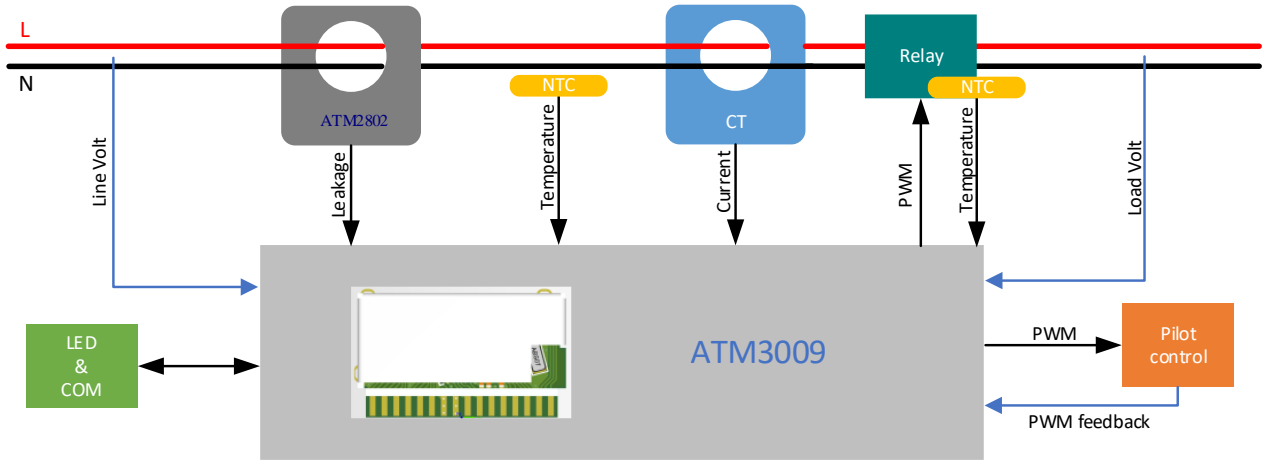

*Figure 2: ATM3009 typycal application diagram.*

**DIMENSIONS**

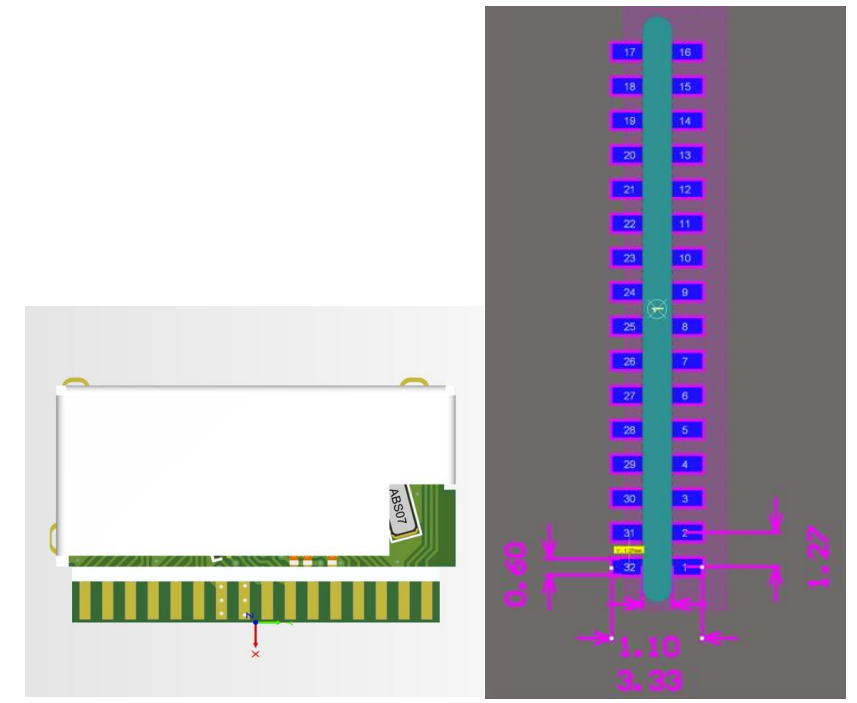

*Figure 3: Module dimensions*

• +886-2-3234-0520

• [Tyrone@ambo.com.tw](mailto:Tyrone@ambo.com.tw)

<sup>©</sup> AMBO Technology, New Taipei City, Taiwan

# **PIN DESCRIPTION**

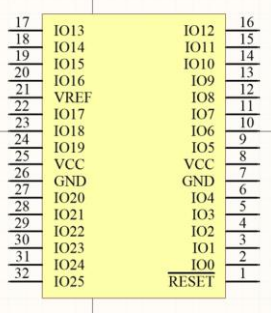

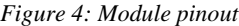

| Pin                     | <b>Name</b>     | <b>Description</b>                                                 | $I_{OH}/I_{OL}$ (mA) |
|-------------------------|-----------------|--------------------------------------------------------------------|----------------------|
| 1                       | <b>RESET</b>    | Reset pin                                                          |                      |
| $\overline{2}$          | IO <sub>0</sub> | GPIO (Support internal pull-up input and open-drain output)        | $-4.0/4.0$           |
| $\overline{\mathbf{3}}$ | IO <sub>1</sub> | NC                                                                 |                      |
| $\overline{4}$          | IO <sub>2</sub> | GPIO (Support internal pull-up)                                    | $-4.0/4.0$           |
| 5                       | IO <sub>3</sub> | Load Line feedback voltage (After relay) (analog input)            | $-4.0/4.0$           |
| 6                       | IO <sub>4</sub> | Current transformer input: Negative (analog input)                 | $-4.0/4.0$           |
| $\boldsymbol{7}$        | <b>GND</b>      | <b>GND</b>                                                         |                      |
| $\,8\,$                 | <b>VCC</b>      | Isolated 5VDC (board's power supply)                               |                      |
| 9                       | IO <sub>5</sub> | Current transformer input: Positive (analog input)                 | $-4.0/4.0$           |
| 10                      | IO <sub>6</sub> | AC voltage analog input: Line(analog input)                        | $-4.0/4.0$           |
| 11                      | IO7             | $NTC$ – Line temperature input (analog input)                      | $-4.0/4.0$           |
| 12                      | IO <sub>8</sub> | Relay control pin (PWM output)                                     | $-4.0/4.0$           |
| 13                      | IO <sub>9</sub> | Residual sensor test pin                                           | $-4.0/4.0$           |
| 14                      | <b>IO10</b>     | Residual sensor out (ATM3009 input pin)                            | $-4.0/4.0$           |
| 15                      | IO11            | CAN TX/GPIO (Support internal pull-up input and open-drain output) | $-4.0/4.0$           |
| 16                      | <b>IO12</b>     | <b>UART1 TX</b>                                                    | $-4.0/4.0$           |
| $17\,$                  | IO13            | Pilot control PWM output: P                                        | $-4.0/4.0$           |
| 18                      | IO14            | CAN RX/GPIO (Support internal pull-up input and open-drain output) | $-4.0/4.0$           |
| 19                      | IO15            | GPIO (Support internal pull-up input and open-drain output)        | $-4.0/4.0$           |
| 20                      | <b>IO16</b>     | GPIO (Support internal pull-up input and open-drain output)        | $-4.0/4.0$           |
| 21                      | <b>VREF</b>     | Referent voltage                                                   | $-4.0/4.0$           |
| 22                      | <b>IO17</b>     | NTC – Relay temperature input (analog input)                       | $-4.0/4.0$           |
| 23                      | <b>IO18</b>     | GPIO (Support internal pull-up)                                    | $-4.0/4.0$           |
| 24                      | <b>IO19</b>     | AC voltage analog input: Neutral (analog input)                    | $-4.0/4.0$           |
| 25                      | <b>VCC</b>      | Isolated 5VDC (board's power supply)                               |                      |
| 26                      | <b>GND</b>      | <b>GND</b>                                                         |                      |
| 27                      | <b>IO20</b>     | Load Neutral feedback voltage (After relay) (analog input)         | $-4.0/4.0$           |
| 28                      | IO21            | Pilot control feedback voltage (analog input)                      | $-4.0/4.0$           |
| 29                      | <b>IO22</b>     | <b>UART1 RX</b>                                                    | $-4.0/4.0$           |
| 30                      | <b>IO23</b>     | NC                                                                 | $-4.0/4.0$           |
| 31                      | <b>IO24</b>     | Pilot control PWM output: N                                        | $-4.0/4.0$           |
| 32                      | <b>IO25</b>     | GPIO (Input only)                                                  | $-4.0/4.0$           |

<sup>©</sup> AMBO Technology, New Taipei City, Taiwan

 $* +886 - 2 - 3234 - 0520$ 

<sup>•</sup> www.ambo.com.tw

# **TECHNICAL SPECIFICATIONS**

# **Maximum Absolute Rating**

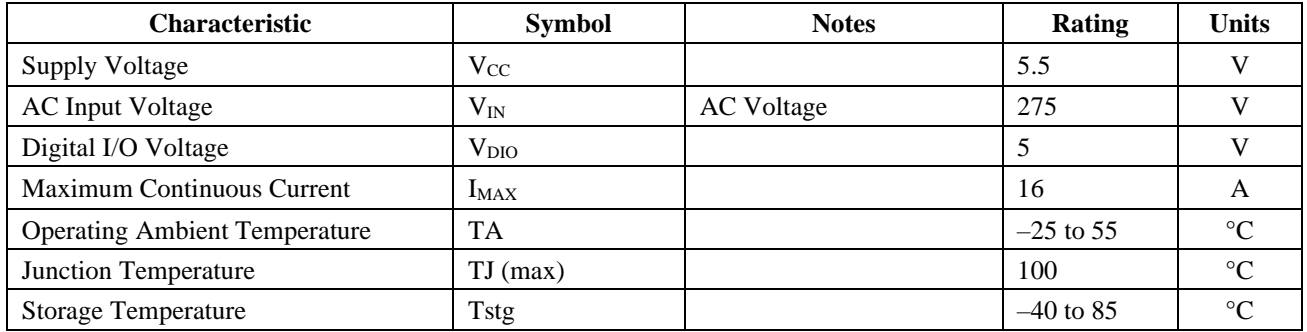

# **ESD Ratings**

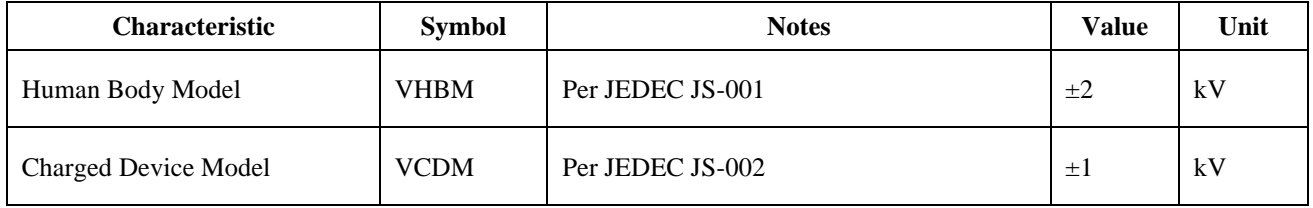

# **Common Electrical Characteristics**

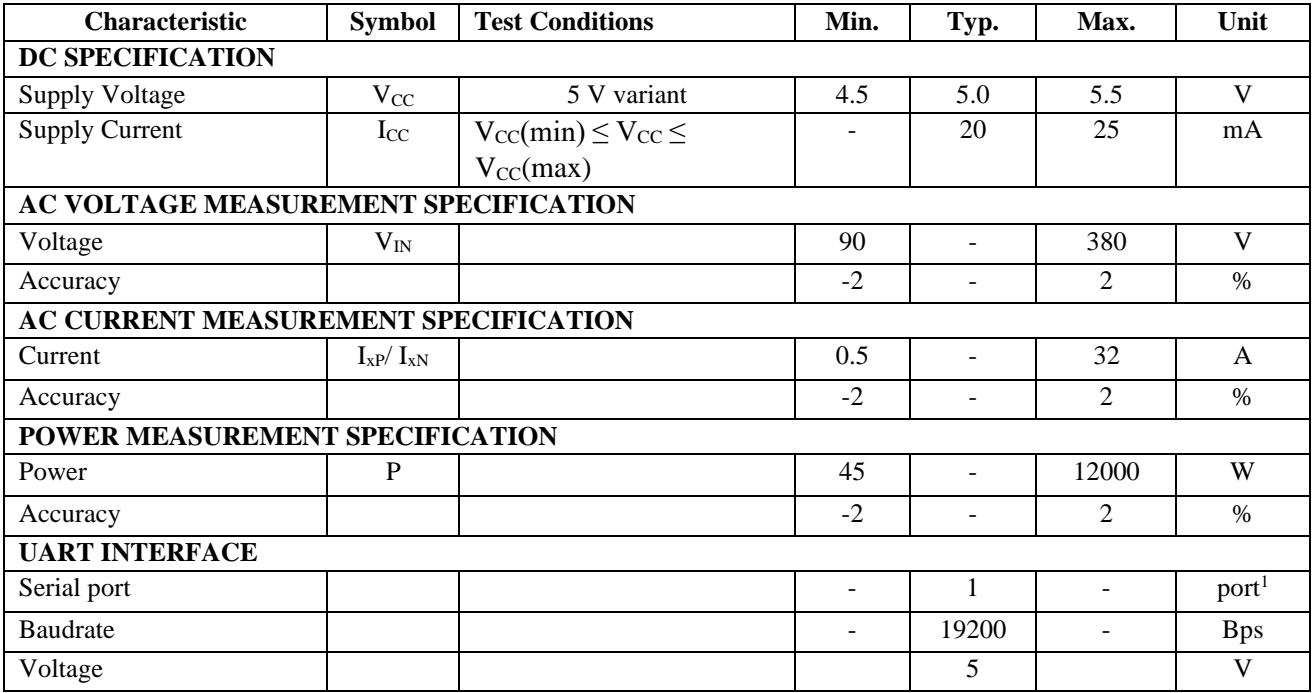

 $* +886 - 2 - 3234 - 0520$ 

• [Tyrone@ambo.com.tw](mailto:Tyrone@ambo.com.tw)

<sup>©</sup> AMBO Technology, New Taipei City, Taiwan

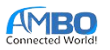

# **Protection Characteristics**

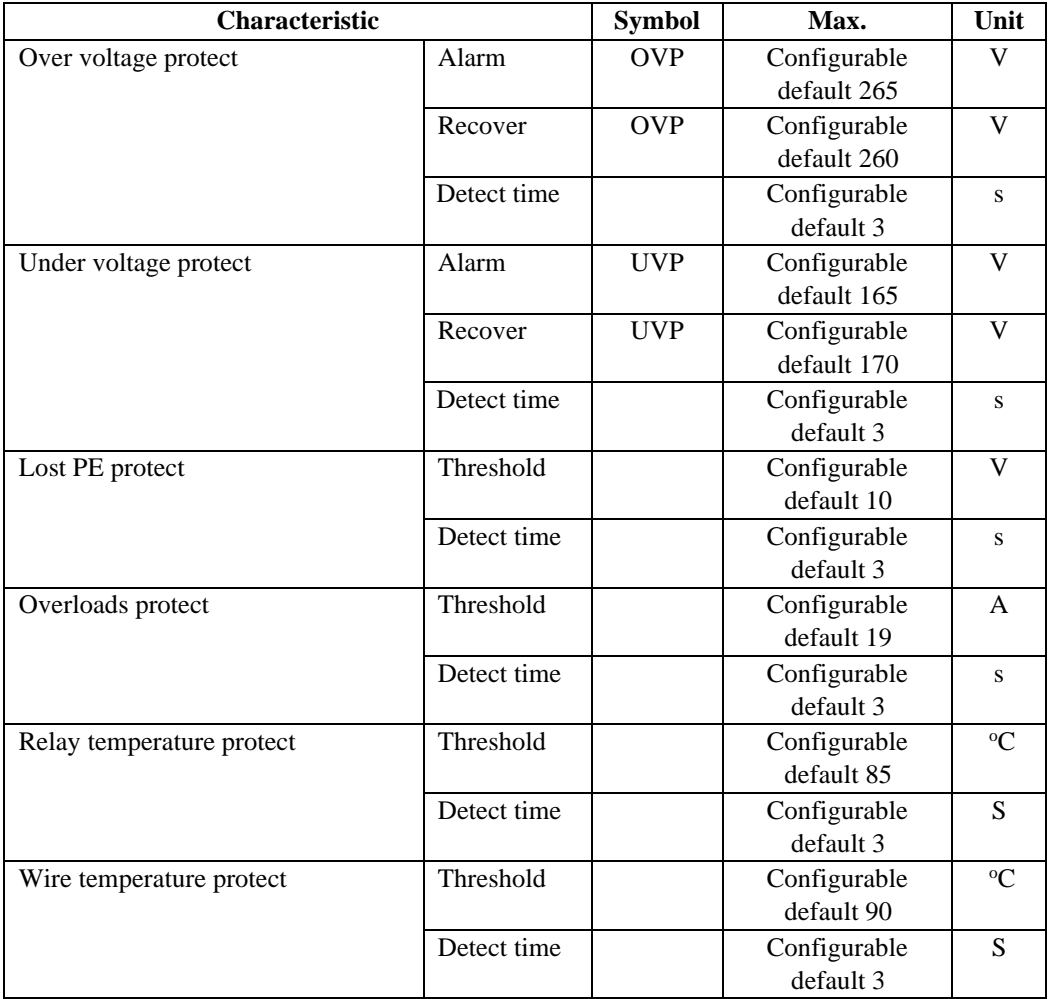

## **AT Commands AT Command Syntax**

Each AT command starts with "**AT+**" and ends with **<CR><LF>** (**0x0D** and **0x0A**). There are three types of commands:

- Write command **AT+<x>=<...>**: This command sets user-definable parameters.
- Read command **AT+<x>?<...>**: This command gets parameters or statuses. It also provides an optional parameter to indicate which channel to get.
- Execution command **AT+<x>**: This command executes a function of the module.

Depend on the requested command, the meter may or may not return a response. If there is a response, it starts with **+<x>:** where  $\langle x \rangle$  is the requested command. If the command does not need any specific reply, the meter returns **OK** instead. If there is something wrong when the module is executing the command, it sends back an error message. The format of an error message is **ERROR:<reason>**.

The module also provides URC (Unsolicited Result Code) to notify users whenever an event occurs on the loads, and it needs users' attention.

## **TOTAL –** Total Power

This command reads total parameters from all channels. *Syntax:*

<sup>©</sup> AMBO Technology, New Taipei City, Taiwan

<sup>• +886-2-3234-0520</sup>

<sup>•</sup> www.ambo.com.tw

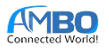

#### **AT+TOTAL?\r\n**

*Response:*

#### **+TOTAL:<voltage>,<current>,<power>,<energy>\r\n**

The format of the values in the response is the same as the **+READ** command.

### **OVERLOADTOTAL** – Setting the Overload Protection Threshold

Set the overload protection limit for the module. The module switches off the relay if the current of a channel exceeds this value for the **"delay time"**. Users can disable this feature by setting the current threshold to the rating current. *Syntax:*

#### **AT+OVERLOADTOTAL=<current in mA>,<delay time in ms>\r\n**

Users can check these parameters by using its query form. *Syntax:*

#### **AT+ OVERLOADTOTAL?\r\n**

*Response:*

#### **+OVERLOAD=<current in mA>,<delay time in ms>\r\n**

#### **WIREOVERTEMP** – Setting the Over-Temperature Protection Threshold for Wire

Set the over-temperature protection threshold for wire. The module switches off the relay if the temperature of the wire exceeds this value for the **"delay time"**.

*Syntax:*

#### **AT+WIREOVERTEMP=<temp in <sup>o</sup>C>,<delay time in ms>\r\n**

Users can check these parameters by using its query form.

*Syntax:*

#### **AT+ WIREOVERTEMP?\r\n**

*Response:*

#### **+ WIREOVERTEMP =<temp in <sup>o</sup>C>,<delay time in ms>\r\n**

#### **RELAYOVERTEMP** – Setting the Over-Temperature Protection Threshold for Relay

Set the over-temperature protection threshold for the relay. The module switches off the relay if the temperature of the relay exceeds this value for the **"delay time"**.

*Syntax:*

#### **AT+RELAYOVERTEMP=<temp in <sup>o</sup>C>,<delay time in ms>\r\n**

Users can check these parameters by using its query form.

*Syntax:*

#### **AT+ RELAYOVERTEMP?\r\n**

*Response:*

**+ RELAYOVERTEMP=<temp in <sup>o</sup>C>,<delay time in ms>\r\n**

#### **UNDERVOLT –** Setting Under-Voltage Threshold

Set the under-voltage protection threshold for the module. The module switches off all relays if the voltage is smaller than a threshold after the "delay time". And it will stop alert if the voltage larger than the recover threshold. Users can disable this feature by setting the threshold to 0V. The default threshold is 0V.

*Syntax:*

#### **AT+UNDERVOLT=<threshold>,<recover threshold>,<delay time in ms>\r\n**

*Syntax:*

#### **AT+UNDERVOLT?\r\n**

*Response:*

#### **+UNDERVOLT:<threshold>,<recover threshold>,<delay time in ms>\r\n**

*Example:*

#### **AT+UNDERVOLT=20000,21000,1000\r\n**

After executing the command, the module sends a **+UNDERVOLTALERT** message if the voltage is smaller than 200V for 1s. The alert will stop if the voltage is larger than 210V.

<sup>©</sup> AMBO Technology, New Taipei City, Taiwan

<sup>• +886-2-3234-0520</sup>

<sup>•</sup> www.ambo.com.tw

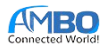

## **OVERVOLT** – Setting Over-Voltage Threshold

Set the over-voltage protection threshold for the module. The module switches off all relays if the voltage is bigger than a threshold after the "delay time". Users can disable this feature by setting the threshold to a large value. The default threshold is 400V.

*Syntax:*

#### **AT+OVERVOLT=<threshold>,<recover threshold>,<delay time in ms>\r\n**

*Syntax:*

#### **AT+OVERVOLT?\r\n**

*Response:*

#### **+OVERVOLT:<threshold>,<recover threshold>,<delay time in ms>\r\n**

*Example:*

#### **AT+OVERVOLT=30000,25000,1000\r\n**

After executing the command, the module sends a **+OVERVOLTALERT** message if the voltage is larger than 300V for 1s. The alert will stop if the voltage is smaller than 250V.

#### **FREQ** – Getting the Frequency

This command gets the current frequency of the voltage signal. The scale factor of the frequency is 100. *Syntax:*

**AT+FREQ?\r\n**

*Response:*

**+FREQ:<frequency>\r\n**

*Example:*

**+FREQ:5000\r\n**

The response means the frequency of the voltage signal is 50 Hz.

#### **SAVE** – Save settings

This command saves the current settings to non-volatile memory.

*Syntax:*

**AT+SAVE\r\n**

#### **VER –** Getting the version number

This command gets the unique 128-bit ID number of the module. The result of this command is in the hexadecimal format. *Syntax:*

#### **AT+VER?\r\n**

*Response:*

**+VER:<verion number>\r\n**

*Example:*

**+VER:1.0.0 \r\n**

#### **ID –** Getting the identify number

This command gets the unique 128-bit ID number of the module. The result of this command is in the hexadecimal format. *Syntax:*

 $AT+ID?$ \r\n

*Response:*

**+ID:<id number in hexadecimal>\r\n**

*Example:*

**+ID:F151000054EA00260025200331534E42\r\n**

#### **UGAIN** – Voltage Calibration Factors

This command gets the calibration factors of the voltage measurement. *Syntax:*

**AT+UGAIN=<factor 1>,<factor 2>,<factor 3>\r\n**

• [Tyrone@ambo.com.tw](mailto:Tyrone@ambo.com.tw)

<sup>©</sup> AMBO Technology, New Taipei City, Taiwan

<sup>• +886-2-3234-0520</sup>

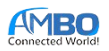

Users can check these factors by using the query form. *Syntax:*

**AT+UGAIN?\r\n**

*Response:*

**+UGAIN:<factor 1>,<factor 2>,<factor3>\r\n**

*Examples:*

**+UGAIN:2072134208,1752,-4992\r\n**

### **IGAIN** – Current Calibration Factors

This command gets the calibration factors of the current measurement. *Syntax:*

#### **AT+IGAIN=<channel>,<factor 1>,<factor 2>,<factor 3>\r\n**

Users can check these factors by using the query form. *Syntax:*

**AT+IGAIN?<channel>\r\n**

*Response:*

#### *+***IGAIN:<channel>,<factor 1>,<factor 2>,<factor 3>\r\n**

*Example:*

**+IGAIN:0,1289960380,1024,143409\r\n**

### **AUTOCALIB –** Start Auto-calibration Process

This command starts the auto-calibration process of the module. Once this mode is activated, users can only stop it by resetting the module or the wait for the calibration success. **Users should not use this command.**

*Syntax:*

#### **AT+AUTOCALIB\r\n**

### **REBOOT** – Reboot the Module

When a module receives this command, it resets immediately and does not give any feedback. *Syntax:*

#### **AT+REBOOT\r\n**

## **Error Codes**

| Error string         | Problems                                   | Resolve                                                       |
|----------------------|--------------------------------------------|---------------------------------------------------------------|
| NOT-FOUND            | The command is wrong.                      | Users should check the input commands.                        |
| TOO-LONG             | The line is too long to process (more than | Make sure all commands end with " $\rm\langle r \rangle n$ ". |
|                      | $128$ bytes).                              |                                                               |
| <b>INVALID-PARAM</b> | The parameters for the requested           | Users should check the parameters.                            |
|                      | command are invalid.                       |                                                               |
| <b>INVALID-</b>      | The command contains an invalid            | If the module sends this code rapidly                         |
| <b>CHARACTER</b>     | character.                                 | without any input, users should check the                     |
|                      |                                            | serial port connection.                                       |
|                      |                                            | If the module sends this code after                           |
|                      |                                            | executing a command, retry the command.                       |
|                      |                                            | If the error code appears frequently, users                   |
|                      |                                            | should check the serial port connection.                      |
| RELAY-CONTROL-       | The module cannot control the relay        | Replace another module.                                       |
| <b>FAILED</b>        | because the module cannot detect zero-     |                                                               |
|                      | crosses.                                   |                                                               |
| <b>USED-PIN</b>      | The module cannot assign a function to a   | Check the settings.                                           |
|                      | defined pin.                               |                                                               |

<sup>©</sup> AMBO Technology, New Taipei City, Taiwan

<sup>• +886-2-3234-0520</sup>

<sup>•</sup> www.ambo.com.tw

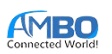

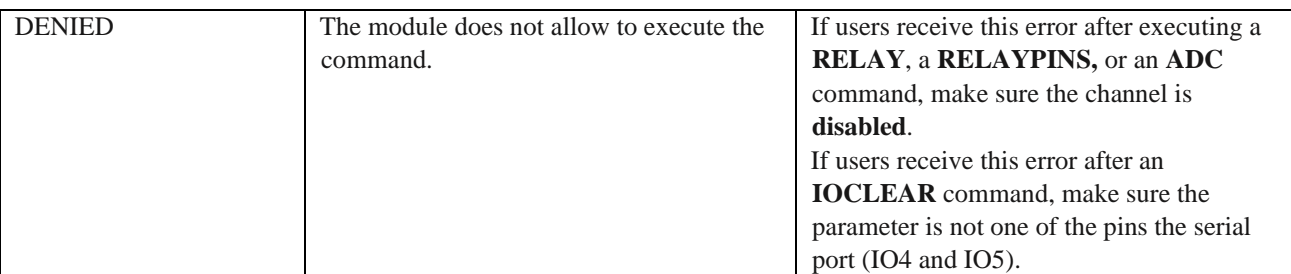

*Table 2: Error codes*

**Reference Design**

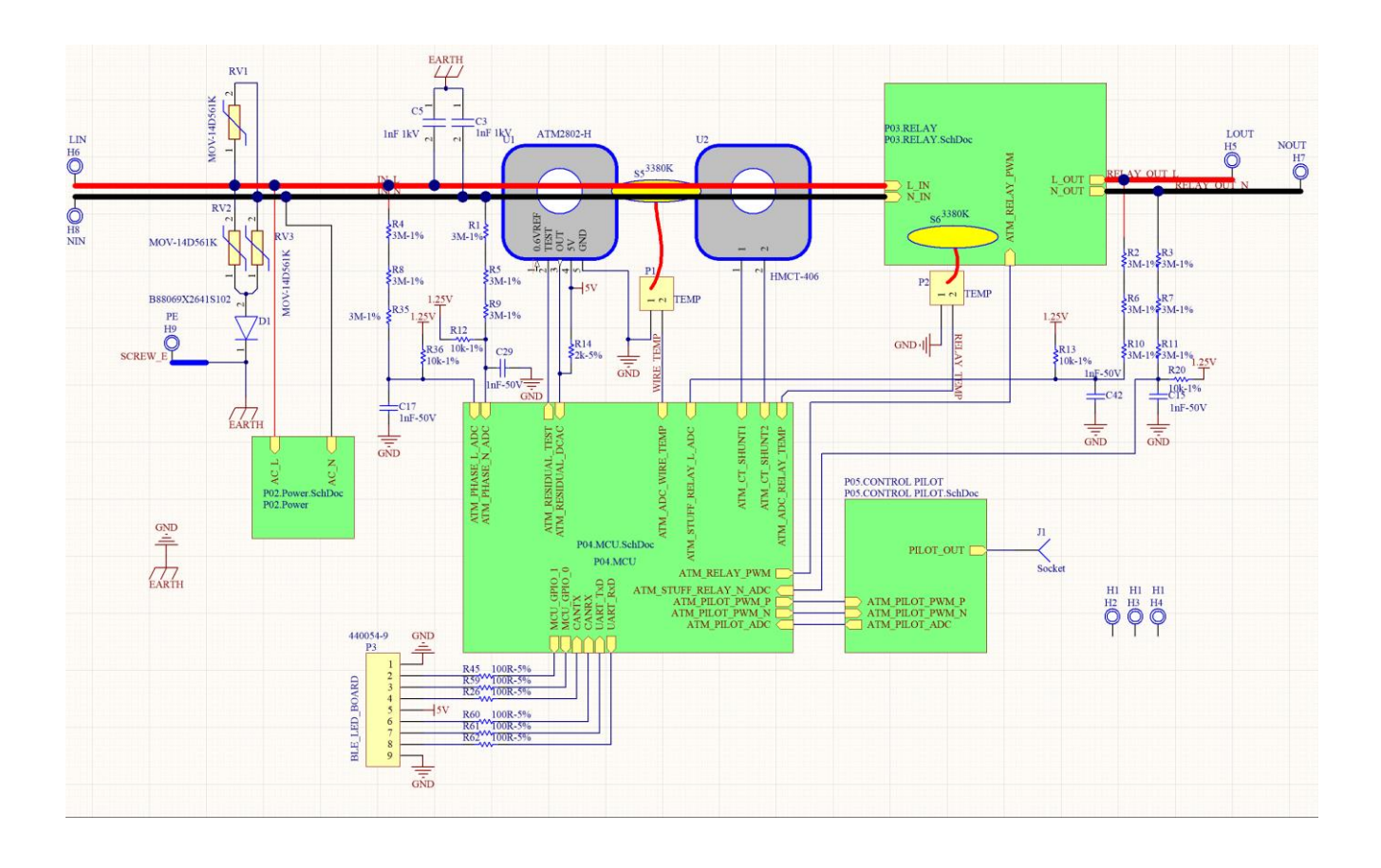

<sup>©</sup> AMBO Technology, New Taipei City, Taiwan

<sup>• +886-2-3234-0520</sup>

<sup>•</sup> [Tyrone@ambo.com.tw](mailto:Tyrone@ambo.com.tw)

<sup>•</sup> www.ambo.com.tw

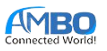

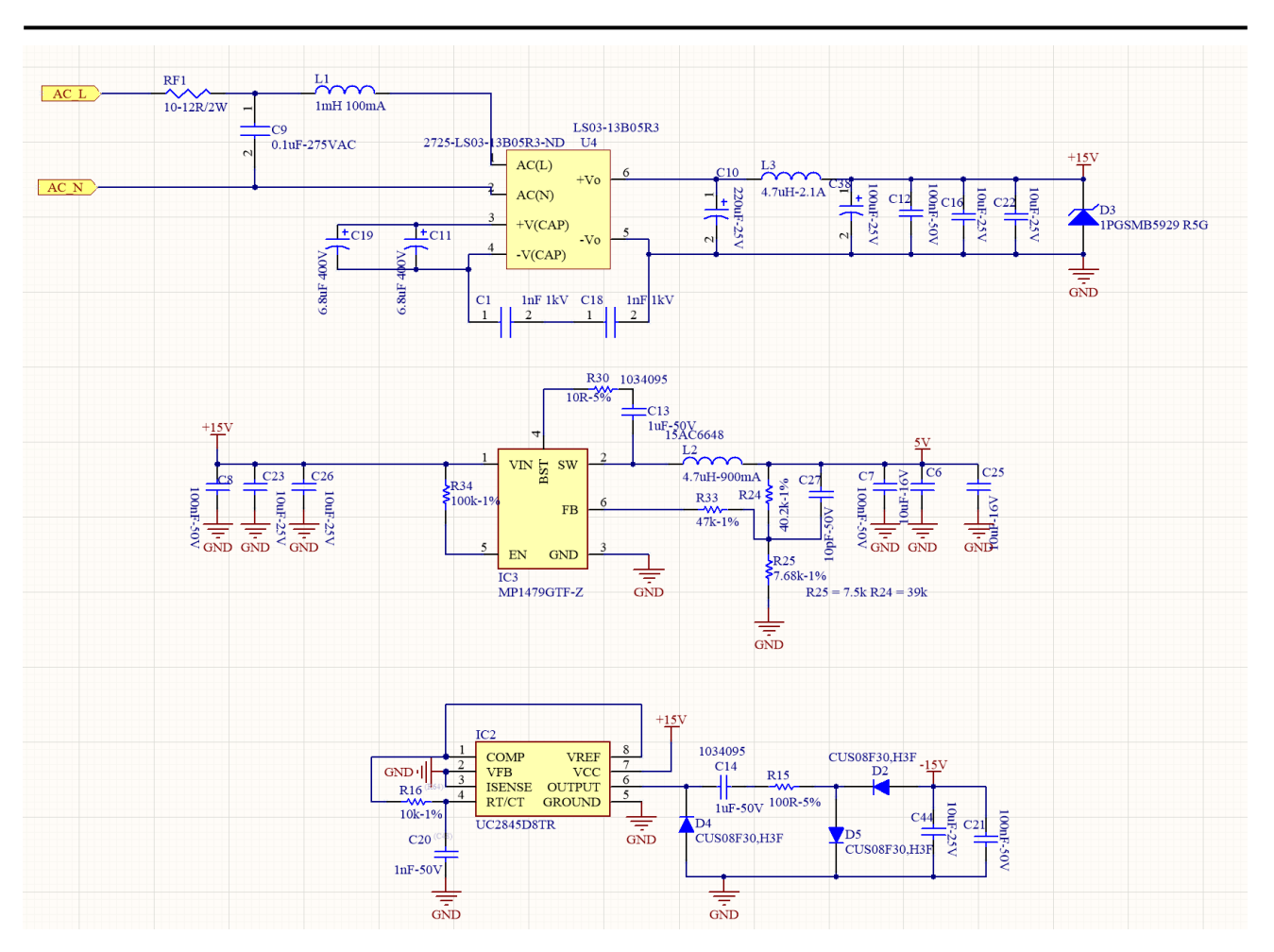

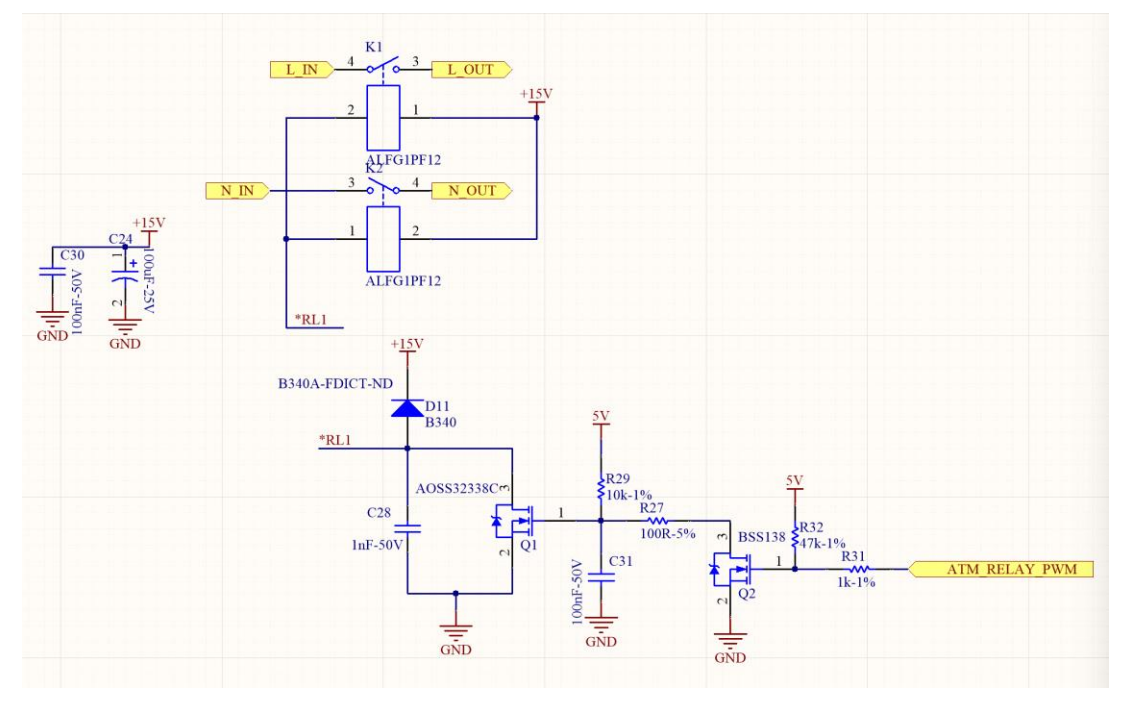

<sup>©</sup> AMBO Technology, New Taipei City, Taiwan

<sup>• +886-2-3234-0520</sup>

<sup>•</sup> [Tyrone@ambo.com.tw](mailto:Tyrone@ambo.com.tw)

<sup>•</sup> www.ambo.com.tw

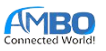

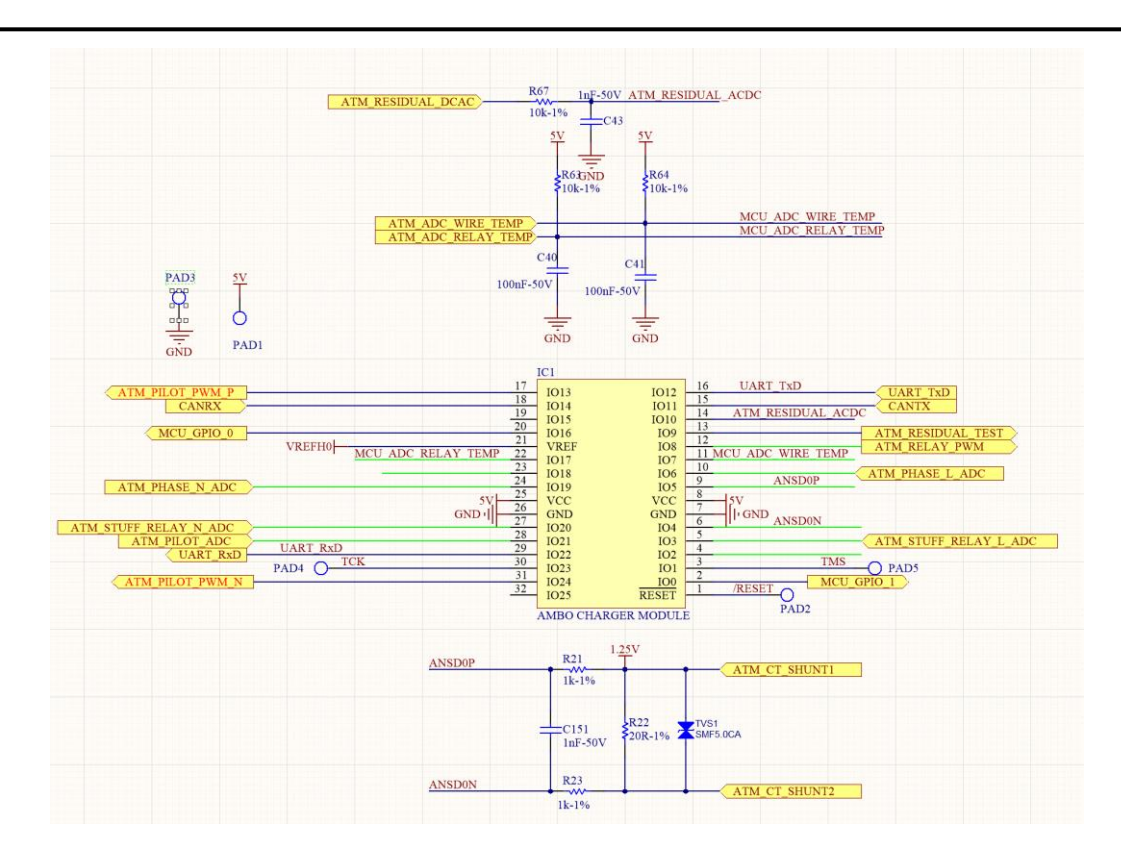

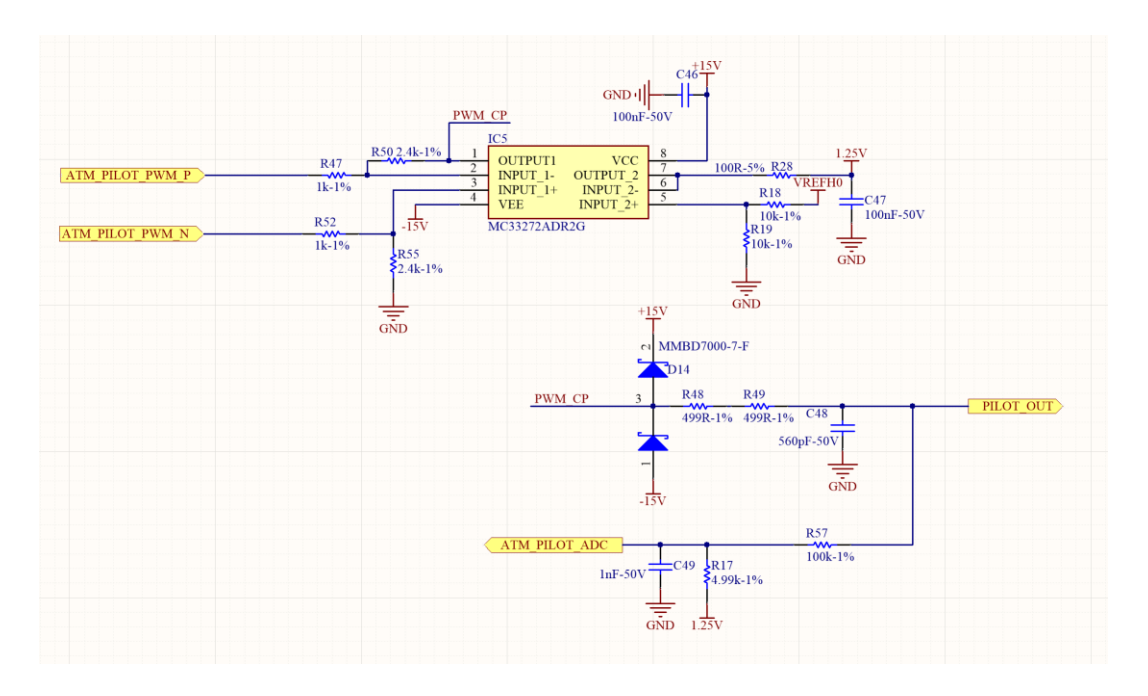

## **FIRMWARE UPDATE**

- 1. Download and extract Tonymeter-programmer.zip
- 2. Open TonyMeterProgrammer.exe file

<sup>©</sup> AMBO Technology, New Taipei City, Taiwan

<sup>• +886-2-3234-0520</sup>

<sup>•</sup> [Tyrone@ambo.com.tw](mailto:Tyrone@ambo.com.tw)

<sup>•</sup> www.ambo.com.tw

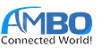

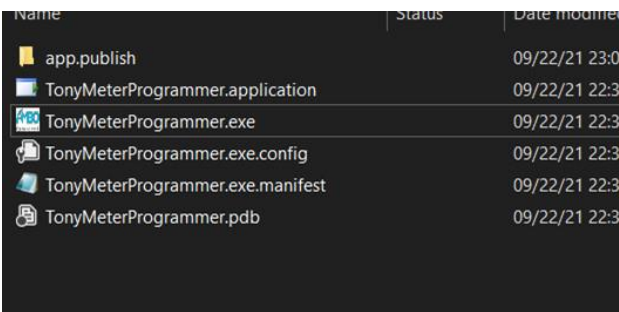

3. Select a correct COM port.

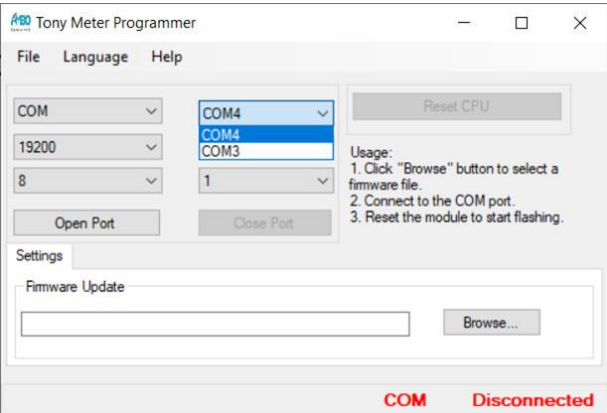

- 4. Press "Browse…" to select a binary file.
- 5. Press "Open Port" to connect to the COM port.
- 6. Reset the module by re-apply power or press reset CPU to start updating.

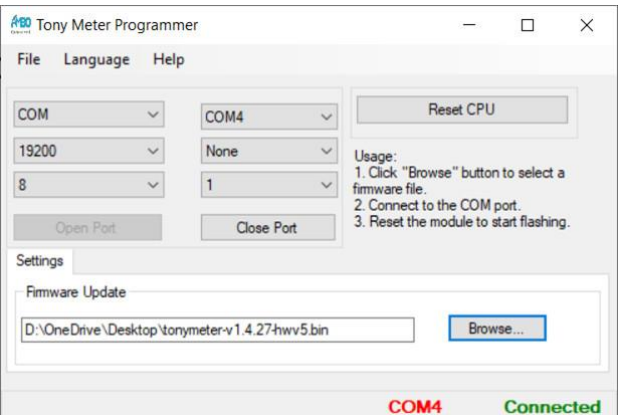

 $* +886 - 2 - 3234 - 0520$ 

<sup>•</sup> [Tyrone@ambo.com.tw](mailto:Tyrone@ambo.com.tw)

<sup>•</sup> www.ambo.com.tw

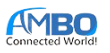

# **REVISION HISTORY**

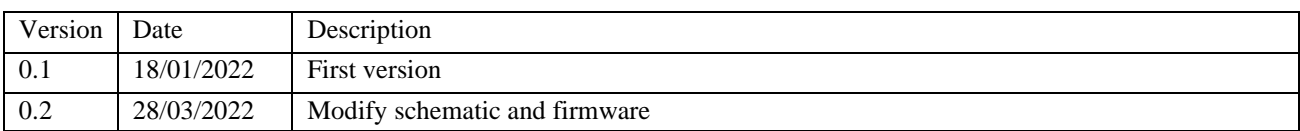

<sup>©</sup> AMBO Technology, New Taipei City, Taiwan

 $* +886 - 2 - 3234 - 0520$ 

<sup>•</sup> [Tyrone@ambo.com.tw](mailto:Tyrone@ambo.com.tw)

<sup>•</sup> www.ambo.com.tw